Intel Hyper-Threading Test Utility Crack With Serial Key Download For Windows [Updated]

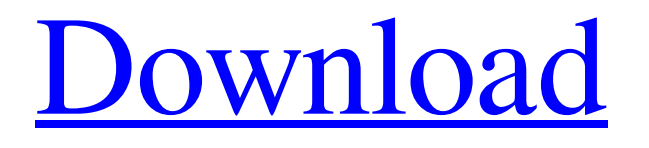

## **Intel Hyper-Threading Test Utility Crack +**

Access to the test procedures required for the HT Technology brand. \*Instructions and descriptions for the test procedures will be given at the beginning of the Software and Hardware Testing sections in the appropriate chapter, but are not included with this manual. The procedures are to be used as a User Guide for the test procedures described in the product manual. When using the Download Version of Intel Hyper-Threading Test Utility, it is not necessary to download both - the software and the test kit. However, if you choose to download both, you may do so. You may be required to provide additional information to complete the online test. You may be required to download one or more of the following software packages: \*MS DOS or Windows NT (Windows version 3.1 or later) \*Windows 95 or Windows NT 4.0 (Windows version 4.0 or later) These software packages are NOT required to run the online test. You may not be prompted for any information. Please be aware that it may take several days or even weeks to receive a response from Intel if requested to provide additional information or logon information. If requested to provide additional information or logon information, you will receive an e-mail notification from us only. Copyright 2004 Intel Corporation. All rights reserved. Intel, Intel Inside, and other Intel marks are trademarks of Intel Corporation or its subsidiaries in the U.S. and/or other countries. About Hyper-Threading Technology and Intel® Pentium® 4 Processor Hyper-Threading Technology enables the Pentium 4 processor to handle multiple task at one time, which significantly increases application performance. Intel Hyper-Threading Technology is supported on systems that have one or more Intel Pentium 4 processors, including the Intel Pentium 4 Processor 975B, 955B, 945B, 940B, 925B, 915B, 905B, 910B, 920B, 910B, 905B, 915B, 915B, 910B, 910B, 805B, 815B, and 810B. The Intel® Pentium® 4 Processor brand is recognized by consumers, industry, and the U.S. Patent and Trademark Office and is supported by the processor, chipset, motherboard, software, and other components manufacturers. For further information about Pentium 4 processors and hyper-threading, please visit www.intel.com. Other trademarks, registered trademarks, product names, company

### **Intel Hyper-Threading Test Utility Free**

Testing application stress characteristics of the Intel Pentium 4 processor (Kentsfield) with Hyper-Threading Technology Running a Hyper-Threading Technology Test with Intel Hyper-Threading Technology Steps for running the test: - Choose a fully-functional fully-stressed application, like Photoshop or Illustrator - Click the Start button at the bottom of this window This is the default configuration. - Select the AMD Processor (check "Run on AMD Processor" if you want to run the test on an AMD Processor) - Click the Start button at the bottom of this window This is the default configuration. - Uncheck the check box next to the "Press any key" option - Click the Start button at the bottom of this window - Wait until the Test Results window appears Intel's Hyper-Threading Technology is an advanced technology that can significantly improve performance by running two threads at once on a single processor. With Hyper-Threading Technology, separate processing cores on the same processor can handle two threads at the same time, resulting in a system with twice the performance. - Click the Log Folder icon Log folder for Hyper-Threading Technology Test TEMP/ Data log files generated by the test application will be stored in the Log folder, under a subfolder named after the timestamp of the test's run. - Click the Start button at the bottom of this window This is the default configuration. - Click the Log Folder icon Log folder for Hyper-Threading Technology Test - Click the Start button at the bottom of this window This is the default configuration. - Click the Stop button at the bottom of the Test Results window - Click the Save button at the bottom of the Test Results window This is the default configuration. - Right-click the test data directory and choose Properties - Click the "Share" tab - Click "Enable sharing for all users" - Click the "Apply" button Start the test on an Intel Pentium 4 processor with Hyper-Threading Technology, using the default configuration and ending up in this folder. Open the log folder with the Hyper-Threading Technology Test on a Pentium 4 processor with Hyper-Threading Technology and the Logs folder, and run the test again. Notes: - You can run a Hyper-Threading Technology Test multiple times, but only the last test run will be considered a valid test result. - If you chose to not have 09e8f5149f

### **Intel Hyper-Threading Test Utility PC/Windows**

The Hyper-Threading Technology Test Utility is provided by Intel Corporation to test systems for hardware and software elements necessary to meet the Hyper-Threading Technology brand requirements for systems bearing the Intel Pentium 4 processor logo with HT Technology symbol. The Intel Hyper-Threading Technology Test Utility can run for eight hours or more, but during that time you will see the result in the form of a printed report or a graph. The first page of the report shows that the test has been started and gives the system's identification, the processor model number, and the hardware configuration. Click the View Report button to see the test results on the next page. The report is printed or stored in the downloaded file. Click Test Options to start the testing process, or click Cancel to end the testing process. See the About the Test Utility and the report's tips for working with the program. Options: The Intel Hyper-Threading Technology Test Utility allows you to: \* Start the test or stop it at any time. \* Change the date of the test. \* Change the CPU performance mode. \* Configure the test for System: Windows XP, Windows Vista, or Windows 7. \* Specify the test's exact location on the hard disk. \* Specify the test's bandwidth between the hard disk and the network. \* Specify the test's number of processors. \* Specify the number of threads. \* Change the behavior of the test's Browser: minimize, close, maximize, or disable the Browser. \* Change the behavior of the test's disk and memory: "Full Test" or "Limited Test". \* Save the test's output or print the report. \* Select a directory to save the report. \* Specify the output filename. \* Specify a PDF filename to create a PDF output file. \* Prevent the program from saving the test results. \* Generate a graph (Fig. 1). The graph shows the progress of the test. \* Print the graph. \* Disable automatic background processing (Fig. 2). The Intel Hyper-Threading Technology Test Utility ignores automatic background processing and automatically chooses what to test. \* Show the test's last auto background processing report. \* Automatically connect to the Internet to download test results. Fig. 1: One of several graphs printed by the test. Fig. 2: One of several graphs printed by the test. See the About

#### **What's New in the?**

This utility will: - Perform an internal test of the operating system and the BIOS to detect the following properties related to the Hyper-Threading Technology (HT): - Detect whether HT is enabled. - List the currently active physical and virtual CPUs. - List the VAS/VAV tables for detecting code execution and performance anomalies. - Detect memory alignment requirements for the PEIs. - Detect the presence of the software components for HT. For more information about Hyper-Threading Technology, refer to the Hyper-Threading Technology Brand requirements or the Reference Manual of the Intel Pentium 4 Processor. Hyper-Threading Technology Test Utility Download: You can download this utility from the support website: This hyper-threading technology utility is provided by Intel. Follow us on Twitter: Hyper-Threading is one of the key features of the new Intel Core 2 Duo processor, first released back in May 2005. Hyper-Threading allows applications to run two threads simultaneously, each thread consuming a full core. This allows developers to achieve higher core-to-thread ratio, much like how AMD achieved this on their dual-core Opteron processors. Hyper-Threading Technology is designed to exploit the dual core to run multiple applications using two threads simultaneously. Hyper-Threading Technology Test Utility is a utility by Intel to help software developers that are experiencing issues that arise after upgrading to the new Intel Core 2 Duo Processor. There are two key components in the new Intel Core 2 Duo processor. They are: - Intel 64 processor extensions (Intel® MMX™ Technology, Intel® SSE™ Technology, Intel® SSE2™ Technology, and Intel® SSE3™ Technology), which provide 64-bit support for applications. - Hyper-Threading Technology (HT Technology), which allow multi-threading to improve application performance, especially in database, application, and graphics-intensive applications. Make sure to test your system for Hyper-Threading Technology software before upgrading to the new Intel Core 2 Duo Processor. Hyper-Threading Technology provides new methods to try. Check out this Hyper-Threading Technology test utility from Intel. Hyper-Threading Technology Test is a utility developed by Intel to help you perform a software test for Hyper-Threading Technology in your existing hardware. It is a free to use utility provided by Intel and comes with no hidden

# **System Requirements For Intel Hyper-Threading Test Utility:**

OS: Win7/Win8 64-bit Processor: Intel Core i5-2500K or AMD FX-6350 or greater Memory: 8 GB RAM Graphics: Nvidia GeForce GTX 650 Ti or AMD Radeon HD 7750 Storage: 8 GB available space DirectX: 11 Network: Broadband Internet connection Sound Card: DirectX 11 compatible Additional Notes: This is a very casual game. You can get almost the same visuals and gameplay in Half-Life 2 with something like Garry's Mod

[https://lfbridge.com/upload/files/2022/06/7FakVLYJabLCrLPBq3bO\\_08\\_06436190e9deae0d11c52bff76947395\\_file.pdf](https://lfbridge.com/upload/files/2022/06/7FakVLYJabLCrLPBq3bO_08_06436190e9deae0d11c52bff76947395_file.pdf) <https://apnapost.com/wp-content/uploads/2022/06/WebBoard.pdf>

[https://mimaachat.com/upload/files/2022/06/OGBVTp4N3VsBPF3DM4gZ\\_08\\_06436190e9deae0d11c52bff76947395\\_file.pd](https://mimaachat.com/upload/files/2022/06/OGBVTp4N3VsBPF3DM4gZ_08_06436190e9deae0d11c52bff76947395_file.pdf) [f](https://mimaachat.com/upload/files/2022/06/OGBVTp4N3VsBPF3DM4gZ_08_06436190e9deae0d11c52bff76947395_file.pdf)

<https://www.bryophyteportal.org/portal/checklists/checklist.php?clid=13087>

<https://getinfit.ru/magazine/voxengo-r8brain-crack-3264bit>

<http://newsandfly.com/?p=6799>

<https://murmuring-earth-93809.herokuapp.com/Bookbind.pdf>

[http://www.vidriositalia.cl/wp-content/uploads/2022/06/Krut\\_Computer\\_Recorder\\_\\_Crack\\_\\_License\\_Key\\_Full\\_Free.pdf](http://www.vidriositalia.cl/wp-content/uploads/2022/06/Krut_Computer_Recorder__Crack__License_Key_Full_Free.pdf) https://www.georgiacannabis.org/wp-content/uploads/2022/06/Twitter\_Delitter\_Crack\_\_Activation\_Key\_MacWin.pdf [http://www.astrojan.nl/wp-content/uploads/2022/06/Advanced\\_PDF\\_Concatenator\\_With\\_Key\\_MacWin\\_Latest\\_2022.pdf](http://www.astrojan.nl/wp-content/uploads/2022/06/Advanced_PDF_Concatenator_With_Key_MacWin_Latest_2022.pdf) <https://www.plori-sifnos.gr/asciimilator-crack-with-product-key-free-download-mac-win/>

<http://www.shpksa.com/wp-content/uploads/2022/06/Bubbles.pdf>

[http://chemistrygate.com/wp-content/uploads/2022/06/Calculator\\_Plus\\_\\_Crack\\_\\_For\\_PC\\_Updated\\_2022.pdf](http://chemistrygate.com/wp-content/uploads/2022/06/Calculator_Plus__Crack__For_PC_Updated_2022.pdf)

[http://malenatango.ru/wp-content/uploads/2022/06/Excel\\_to\\_PDF\\_Converter.pdf](http://malenatango.ru/wp-content/uploads/2022/06/Excel_to_PDF_Converter.pdf)

<https://deardigitals.com/rcbypass/>

<https://www.ticonsiglioperche.it/zilla-connection-accelerator-crack-free-download-for-pc/uncategorized/>

[https://scrolllinkupload.s3.amazonaws.com/upload/files/2022/06/mEYFUkrlt91mgAmPJIMv\\_08\\_0bed3a1d258c9ca129c89fe4c](https://scrolllinkupload.s3.amazonaws.com/upload/files/2022/06/mEYFUkrlt91mgAmPJIMv_08_0bed3a1d258c9ca129c89fe4cf58ebd7_file.pdf) [f58ebd7\\_file.pdf](https://scrolllinkupload.s3.amazonaws.com/upload/files/2022/06/mEYFUkrlt91mgAmPJIMv_08_0bed3a1d258c9ca129c89fe4cf58ebd7_file.pdf)

<https://sourceshop.org/finact-keygen-full-model-free-obtain-2022-latest/>

<http://www.hva-concept.com/deviant-dock-crack-full-product-key-download-latest-2022/>

<http://jaxskateclub.org/2022/06/08/insert-prebuilt-selects-for-dreamweaver-crack-activation-code-with-keygen-free/>